# **How to make booking for an individual workstation**

Booking Application add-in for VeraLab Suite is designed to provide students with a robust webbased tool to book an individual workstation for a specific period of time.

### *Please note ICT Services General labs:*

*Are scheduled to open from 08:00 am and close at 6:30 pm.*

*Maximum single booking duration per day is 3hrs.*

*Students can book up to 7 days in advance.*

#### *Booking Process*

To make a reservation you can use your computer/laptop or smartphone, students must login to VeraLab Booking Application.

*Click the link below to login*:

<https://labspace.mandela.ac.za:8443/booking/#login>

# **LVERALAB**

## Welcome to VeraLab Booking System

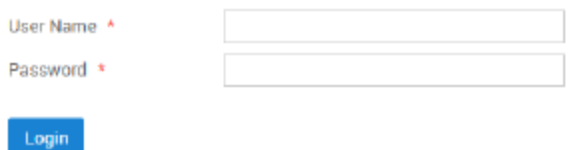

Upon successful login, a student is presented with several tabs and can either create new reservation, view/edit/cancel existing reservations.

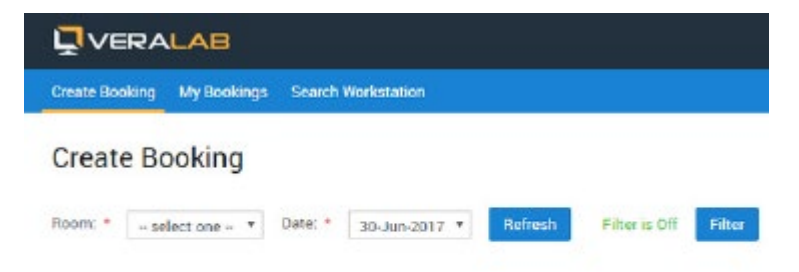

Once Room and Date selections are made, a user is presented with a grid of available workstations in the room. Each cell in the grid contains a workstation's name and the Book link, clicking on it and a new window pops up, prompting to specify reservation start and end times for selected workstation on that date.

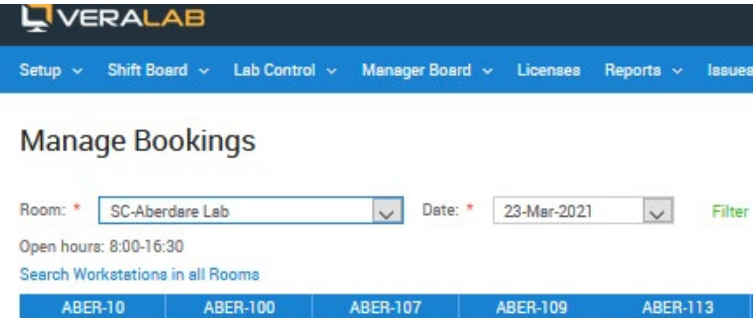

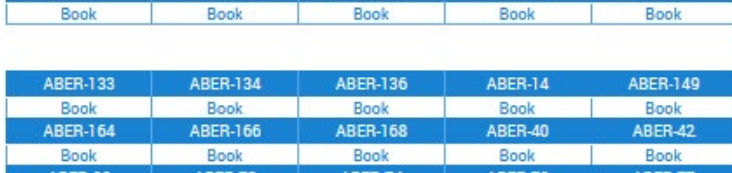

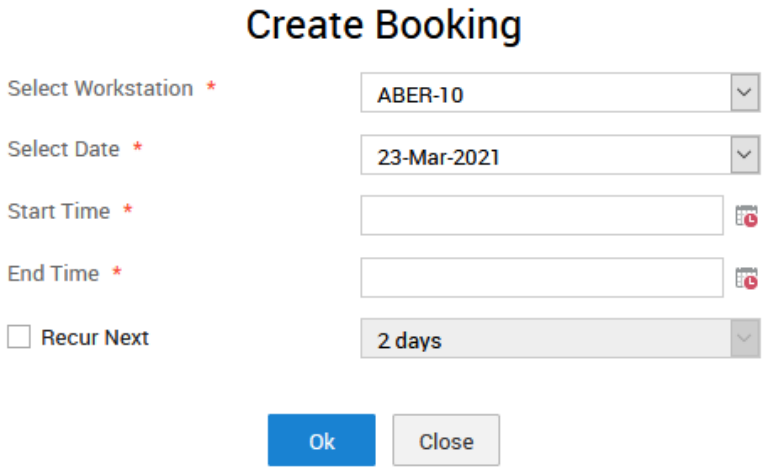

### *Please note*

*For all student without computer/laptop or smartphone, we have booking station reserved for booking in our general labs and booking can be made on student behalf as long as they show student cards.*